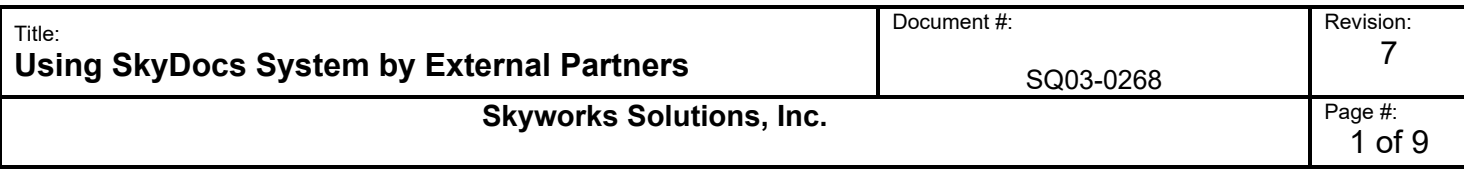

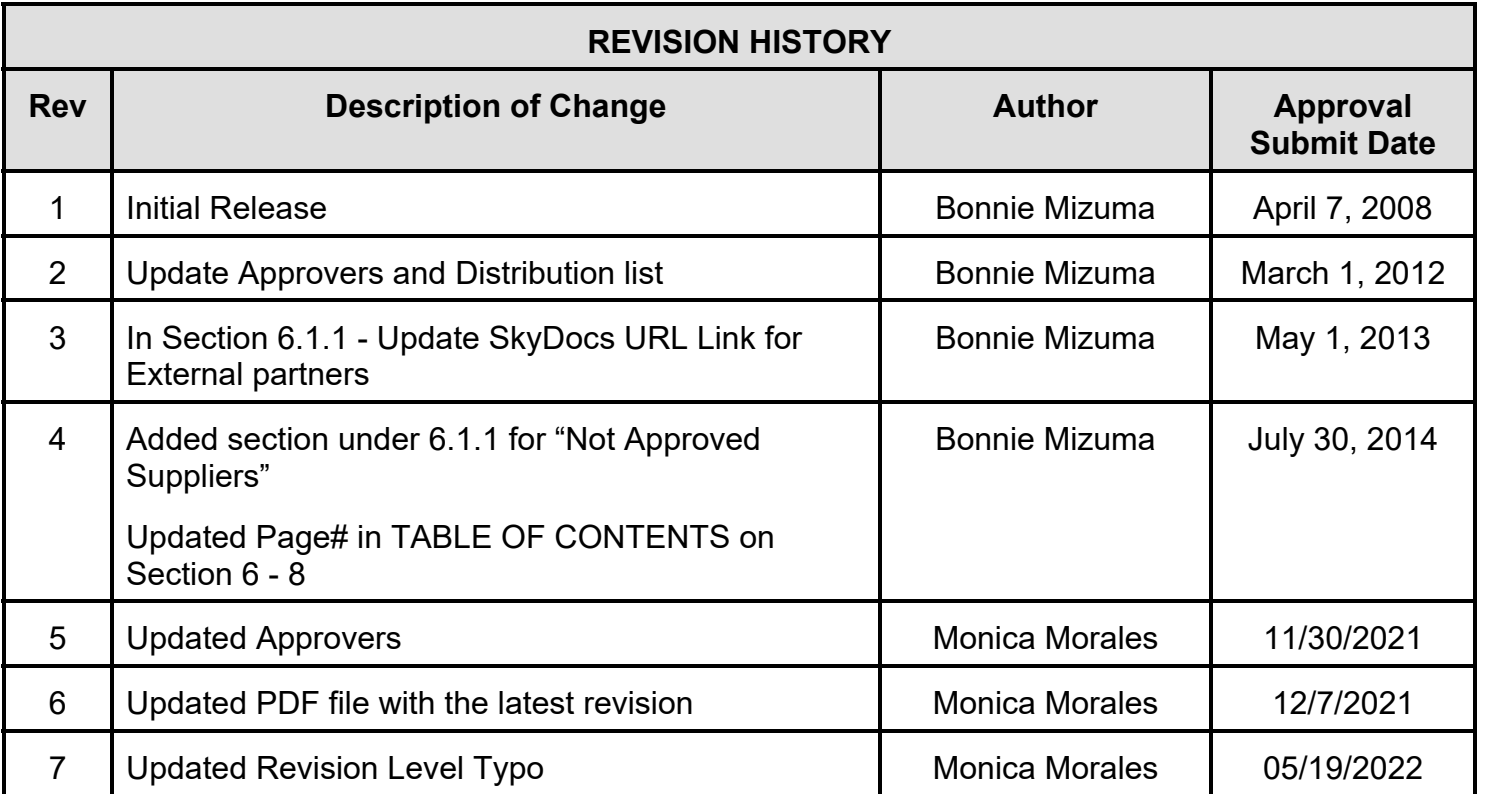

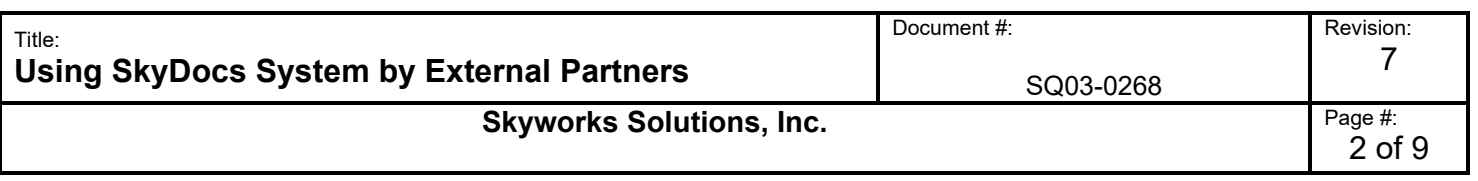

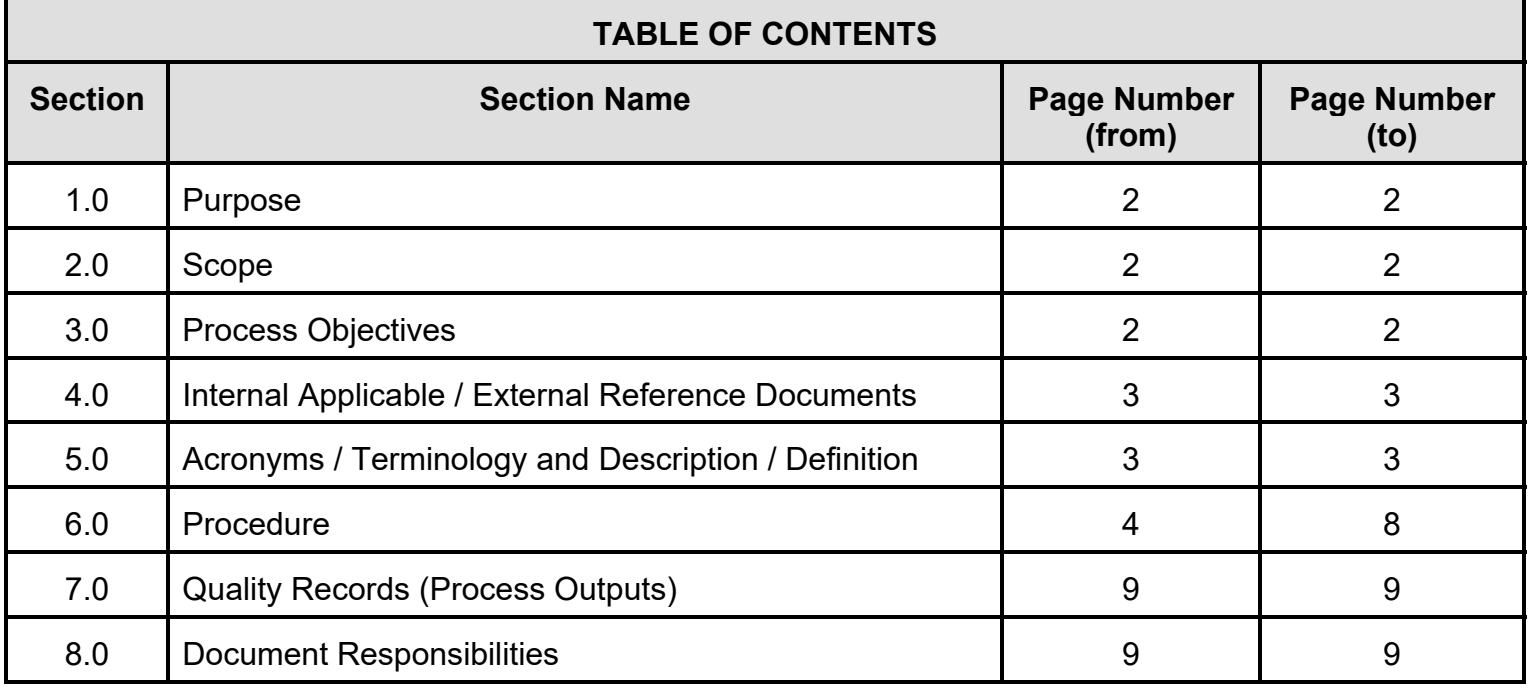

## **1.0 Purpose**

The purpose of this document is to explain Skyworks external documenation system (SkyDocs) to our partners.

#### **2.0 Scope**

This work instruction applies to Skyworks partners that have a SkyDocs account

# **3.0 Process Objective(s)**

Ensure that Skyworks's requirements are:

- Known by our partners.
- Accessible to be reviewed in real time.
- Well communicated by improving our partners documentation access

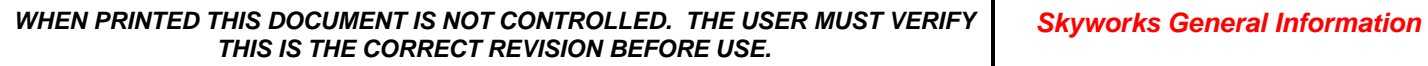

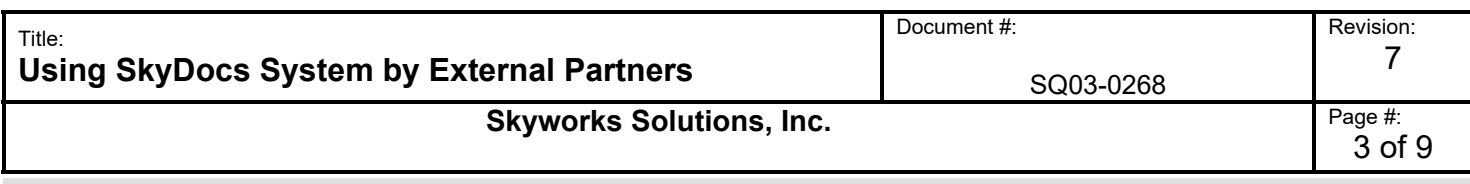

# **4.0 Internal Applicable / External Reference Documents**

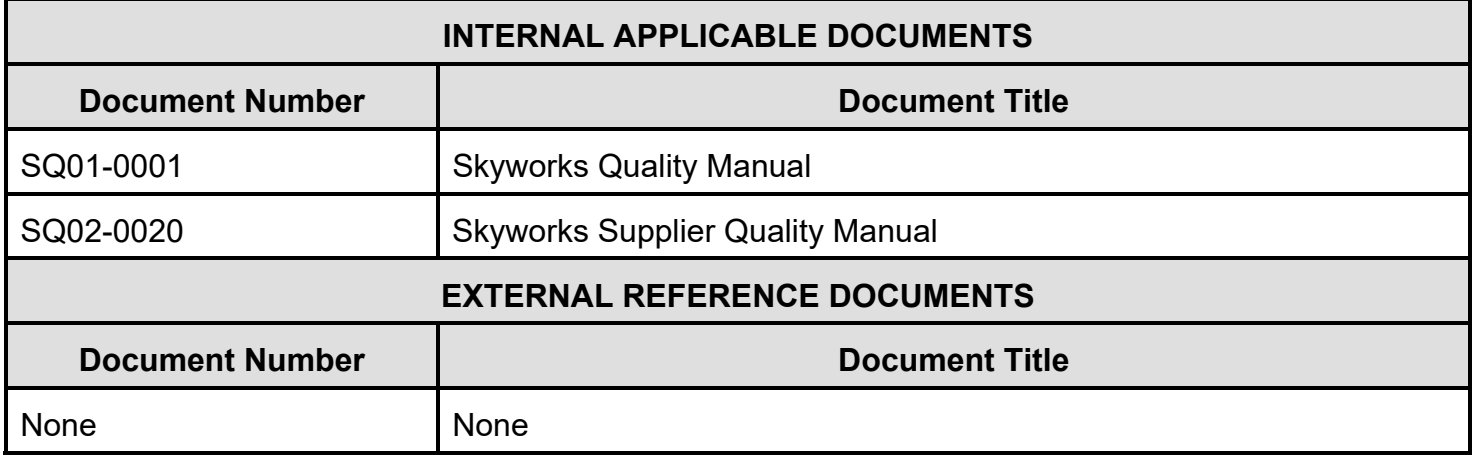

# **5.0 Acronyms/ Terminology and Description / Definition**

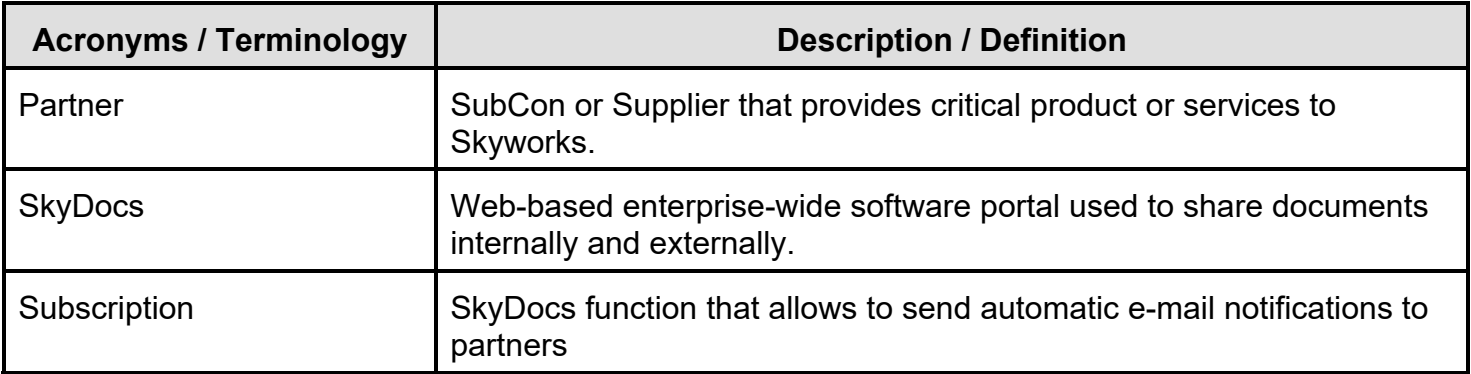

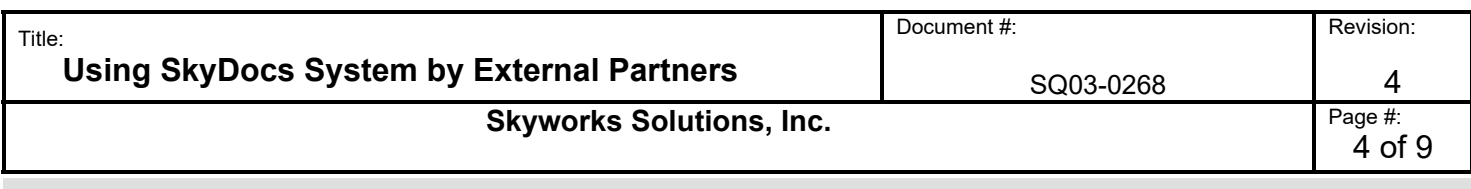

#### **6.0 Procedure**

## **6.1 PROCEDURE**

### **6.1.1 Accessing SkyDocs**

## **6.1.2 Subscription from SkyDocs**

### **6.1.1 Accessing SkyDocs**

SkyDocs is a Web-based enterprise-wide software portal used by Skyworks to share documents internally and externally.

SkyDocs can be accessed by using the following link:

http://irvmail.skyworksinc.com/skydocs/skydocs.nsf

*Note: System Requirements: Please ensure you are using Internet Explorer 5.5 or greater. Netscape, Mozilla, Firefox are not supported.* 

The following paragraphs will describe the steps necessary to access documentation in SkyDocs.

### For Qualified / Approved Suppliers and Vendors:

#### **Step 1:**

- Access to the link above to login.
- Please enter your Username and Password.

*Note: If you don't see the login screen appear, please make sure your window is expanded and scroll all the way down.* 

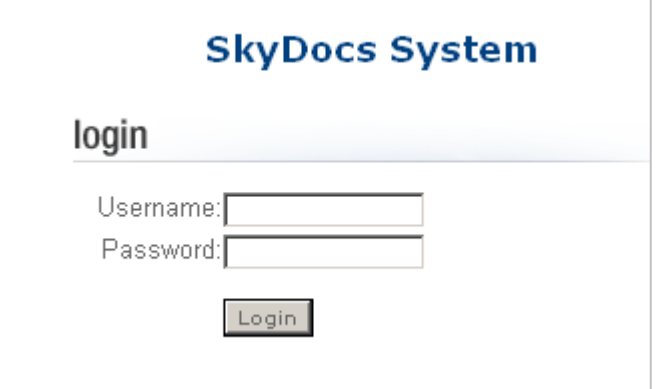

*WHEN PRINTED THIS DOCUMENT IS NOT CONTROLLED. THE USER MUST VERIFY THIS IS THE CORRECT REVISION BEFORE USE.* 

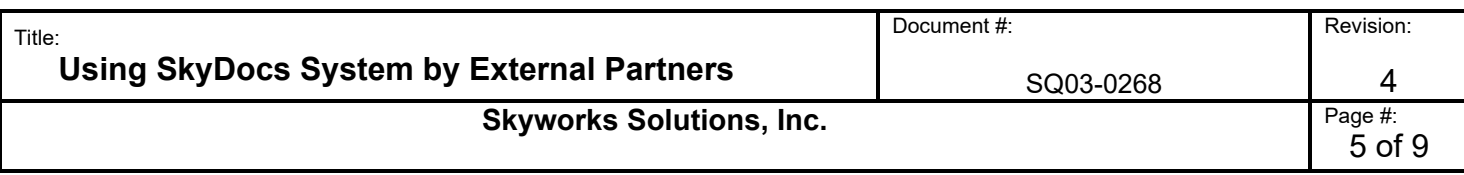

## **Step 2:**

 Once you are logged into the SkyDocs system, you will be able to view the folder called: "Supplier Distribution Area", click on the folder.

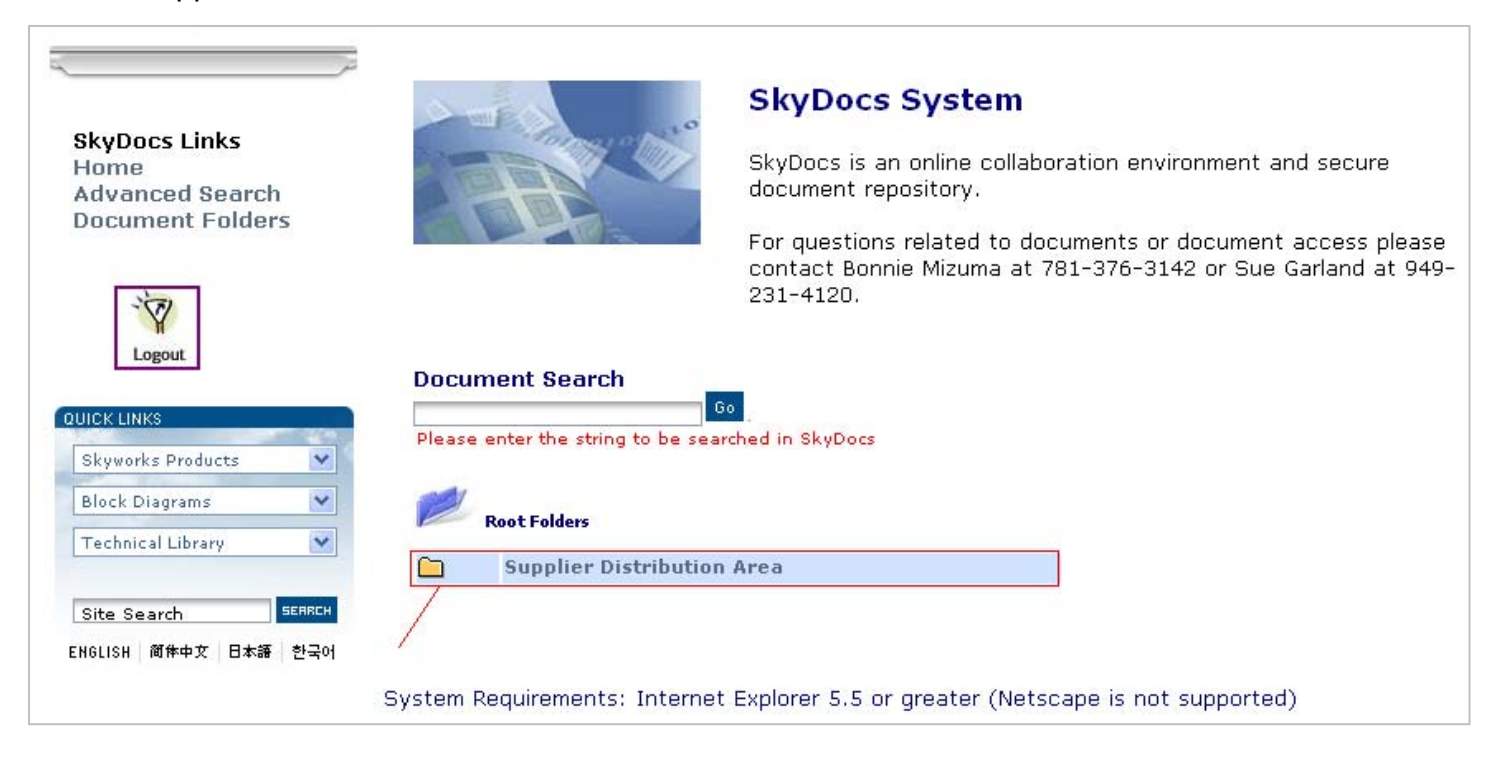

## **Step 3:**

• Identify the name of your company and click on the applicable folder.

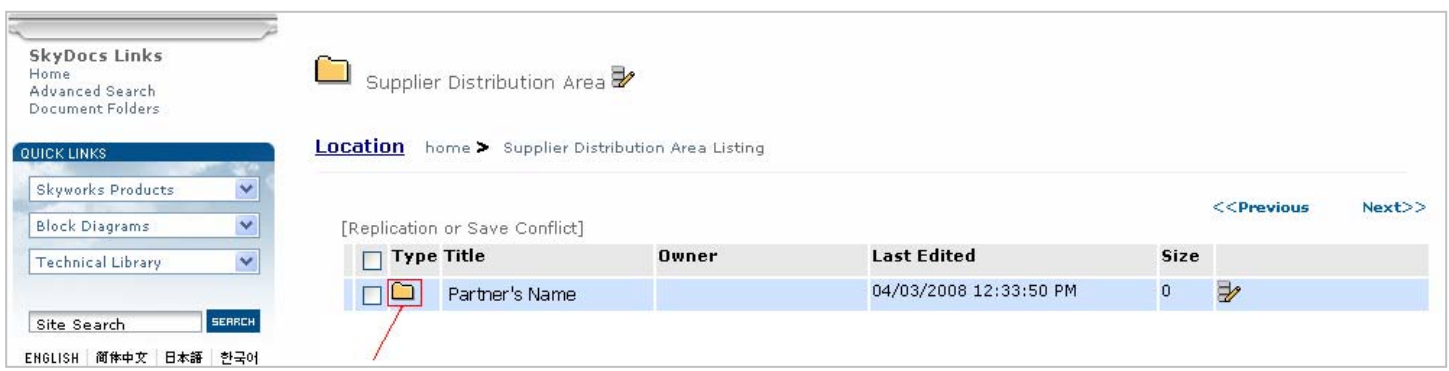

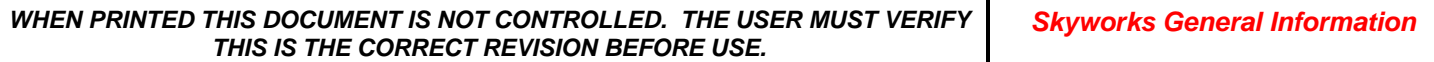

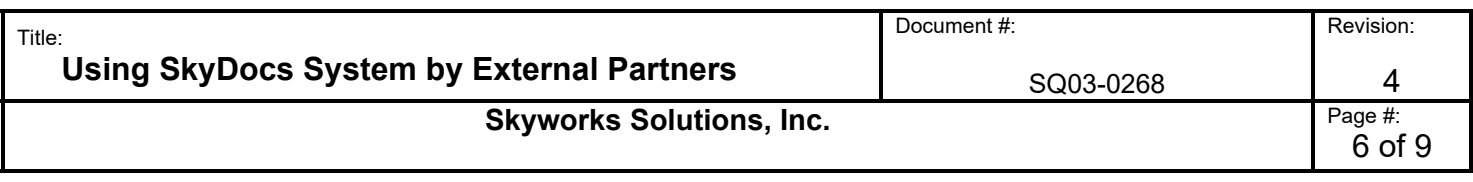

## **Step 4:**

Access to the document that you will like to review.

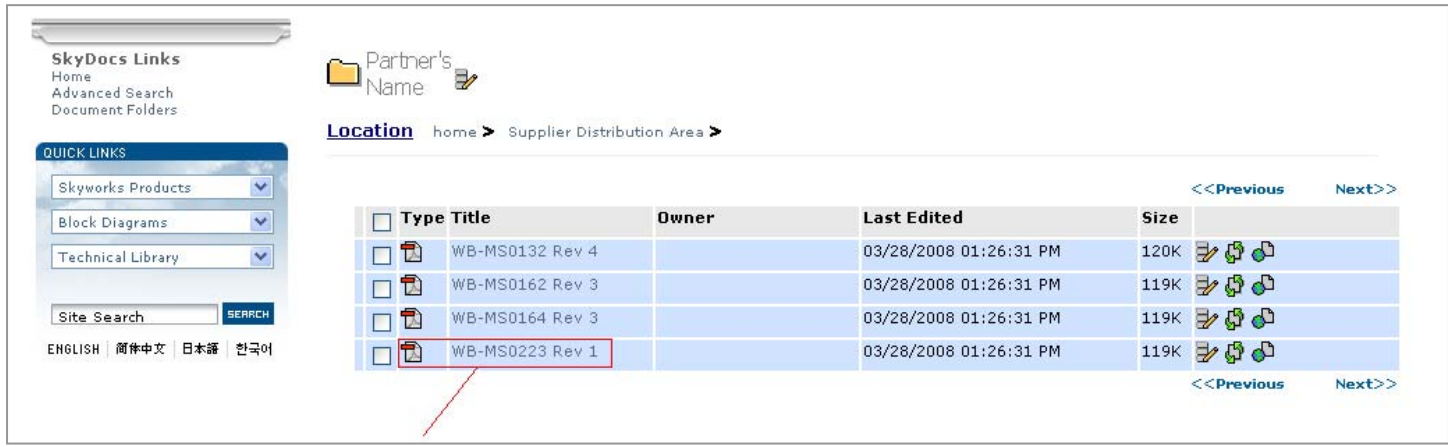

For Un-Qualified / Un-Approved Suppliers and Vendors: (Suppliers and Vendors to be qualified and approved by Skyworks)

#### **Step 1:**

- Access to the link above to login.
- Please enter your Username and Password.

*Note: If you don't see the login screen appear, please make sure your window is expanded and scroll all the way down.* 

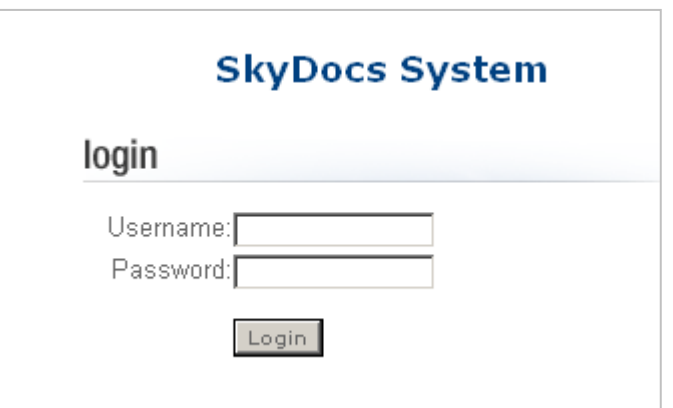

*WHEN PRINTED THIS DOCUMENT IS NOT CONTROLLED. THE USER MUST VERIFY THIS IS THE CORRECT REVISION BEFORE USE. Skyworks General Information* 

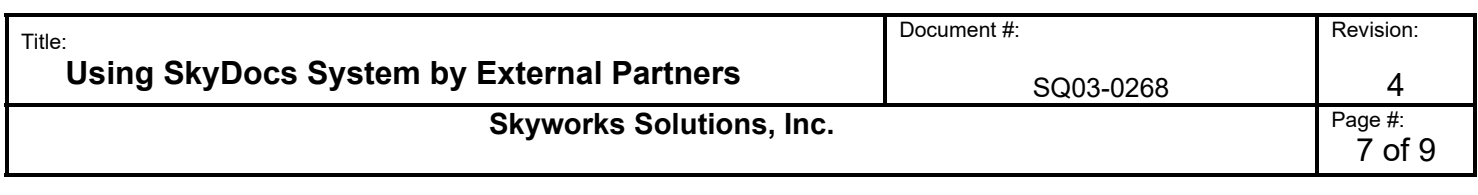

## **Step 2:**

 Once you are logged into the SkyDocs system, you will be able to view the folder called: "Suppliers to be Qualified", click on the folder.

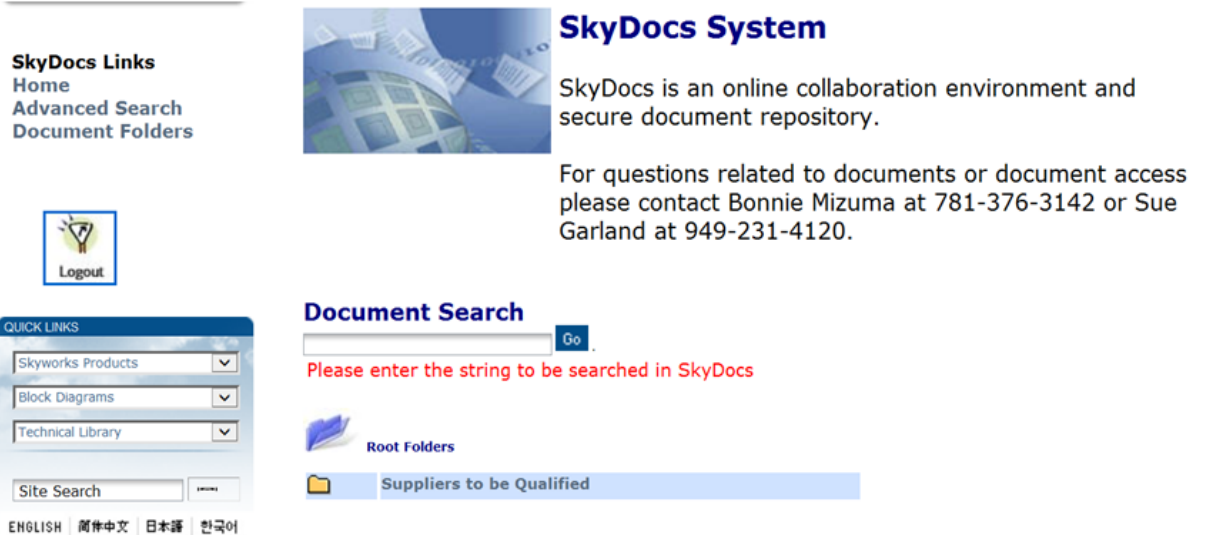

## **Step 3:**

• Identify the name of your company and click on the applicable folder.

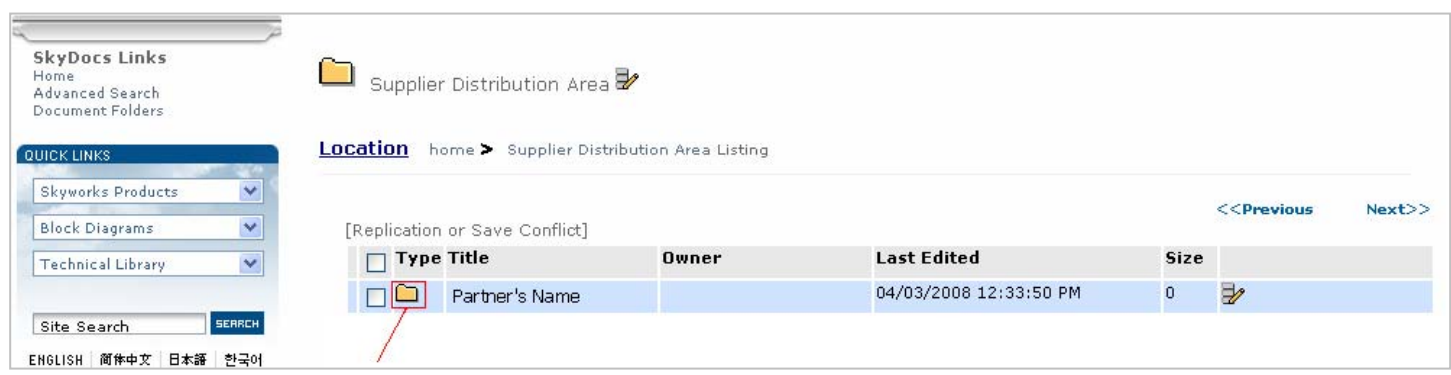

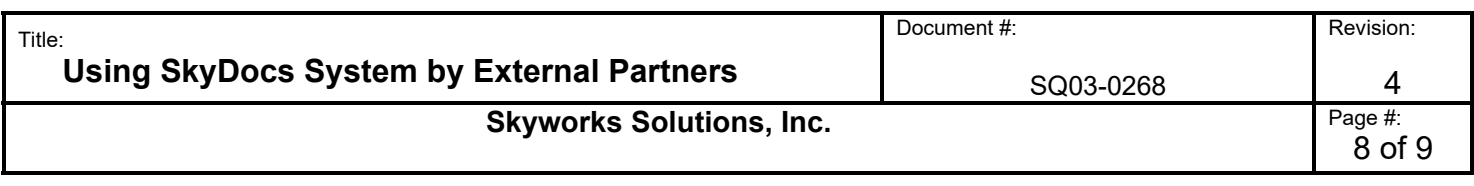

#### **Step 4:**

Access to the document that you will like to review.

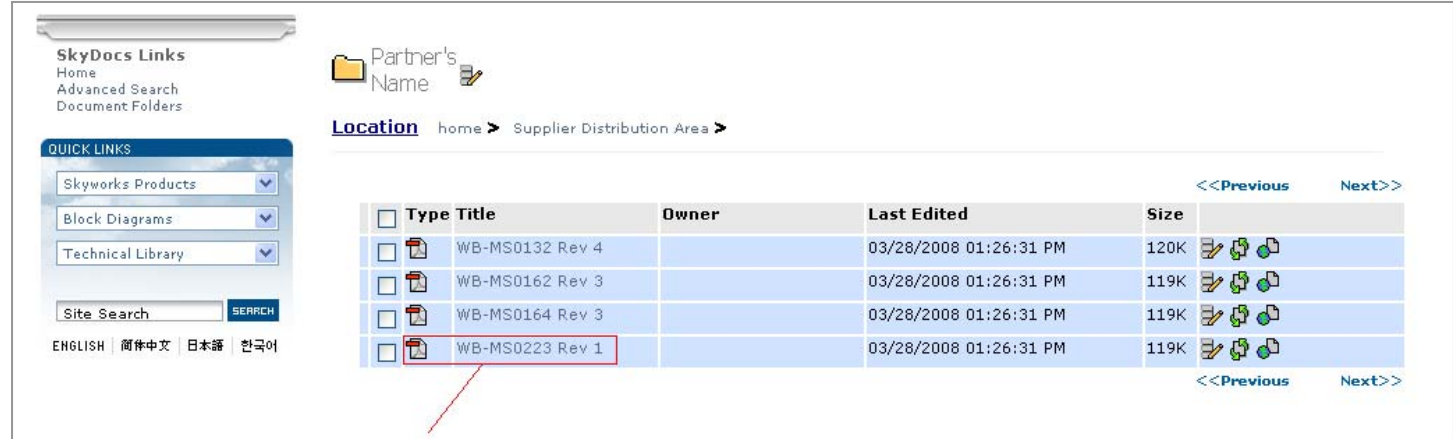

### **6.1.2 Subscription from SkyDocs**

 Every time a file is added to your company's profile, an automatic e-mail will be sent to the contact person, as the example below.

 It is our partner's responsibility to review, distribute and implement Skyworks requirements in their process.

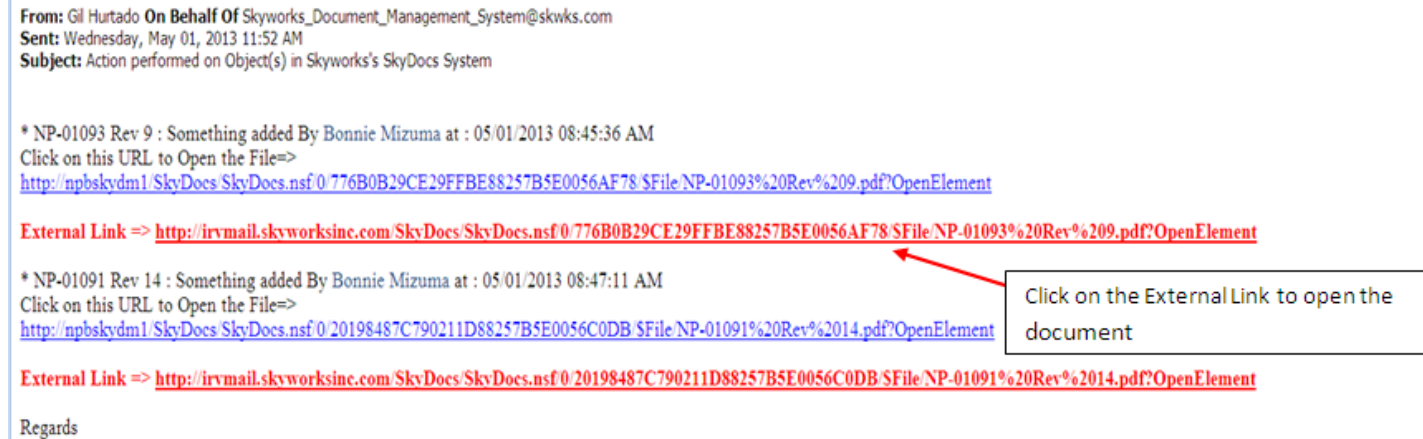

Skyworks's SkyDoes System (This is an Auto Generated Mail. Please do not reply to this mail.)

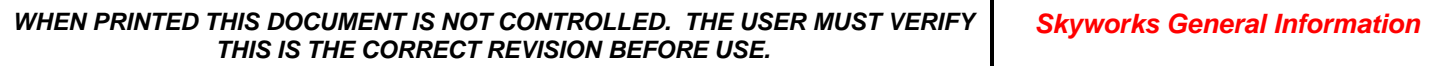

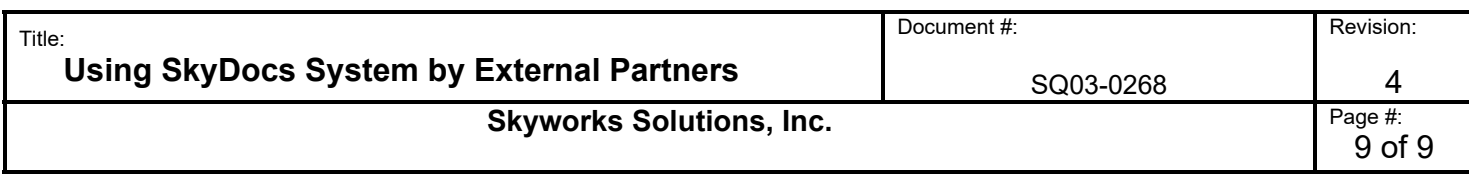

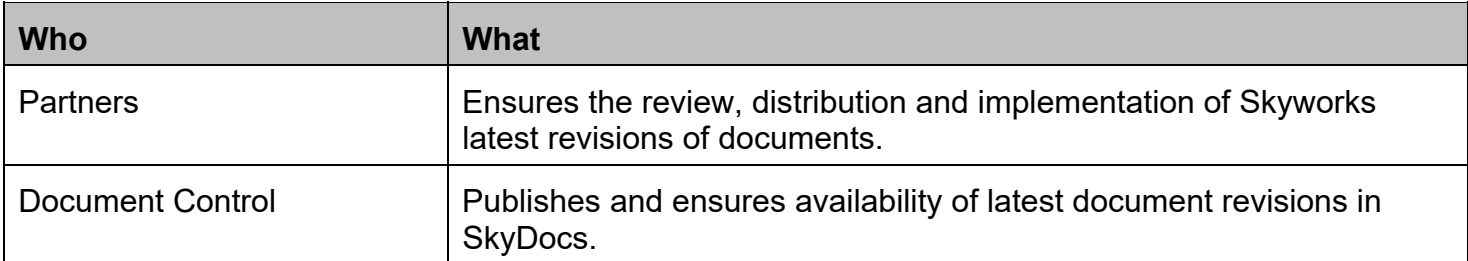

# **7.0 Quality Records (Process Outputs)**

Not Applicable

## **8.0 Document Approvers**

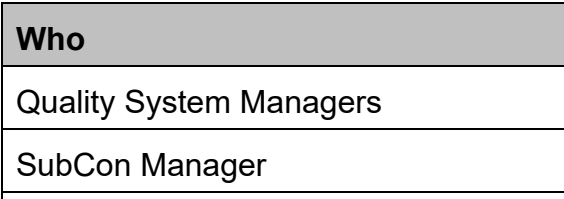

Sourcing Manager